## –**:** ऑनलाइन फीस भुगतान की आसान एवं सुरक्षित प्रक्रिया **:**–

- 1- ऑनलाइन फीस भुगतान के क्षलए आपके पास होना चाक्षहए --
	- (i) 15 अंकों का Student Unique ID (यह यूनिक आईडी पूर्व में भुगतान की गयी चालान में होती है या फिर इसे कक्षा शिक्षक या कार्यालय से प्राप्त कर सकते हैं )
	- (ii) बच्चेका जन्मक्षतक्षि
	- (iii)एटीएम कार्ड
	- (iv)बैंक में रजिस्टर्ड मोबाइल (रजिस्टर्ड मोबाइल संख्या पर एक OTP आता है जिसे फीस भुगतान के दौरान अंतिम चरण में दर्ज करनी होती है )
- 2- फीस भुगतान जनवरी, अप्रैल, जुलाई एवं अक्टूबर माह में दिनांक 01 से 15 तक बिना विलम्ब शुल्क के; दिनांक 16 से 30/31 तक विलम्ब शुल्क के साथ अभिभावक अपनी सुविधा अनुसार कर सकते हैं|
- 3- मोबाइल या कंप्यूटर के ब्राउसर एड्रेस बार में <https://epay.unionbankofindia.co.in/kvfee/> टाइप करें जैसा की नीचे दिखाया गया है-

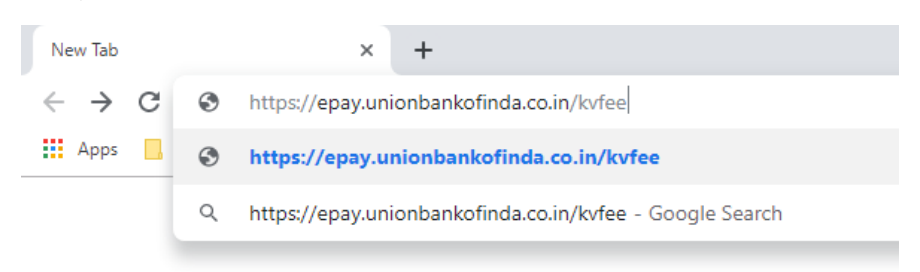

4- <https://epay.unionbankofindia.co.in/kvfee/> टाइप करने के बाद कुछ ऐसा विंडो या स्क्रीन खुलेगा-

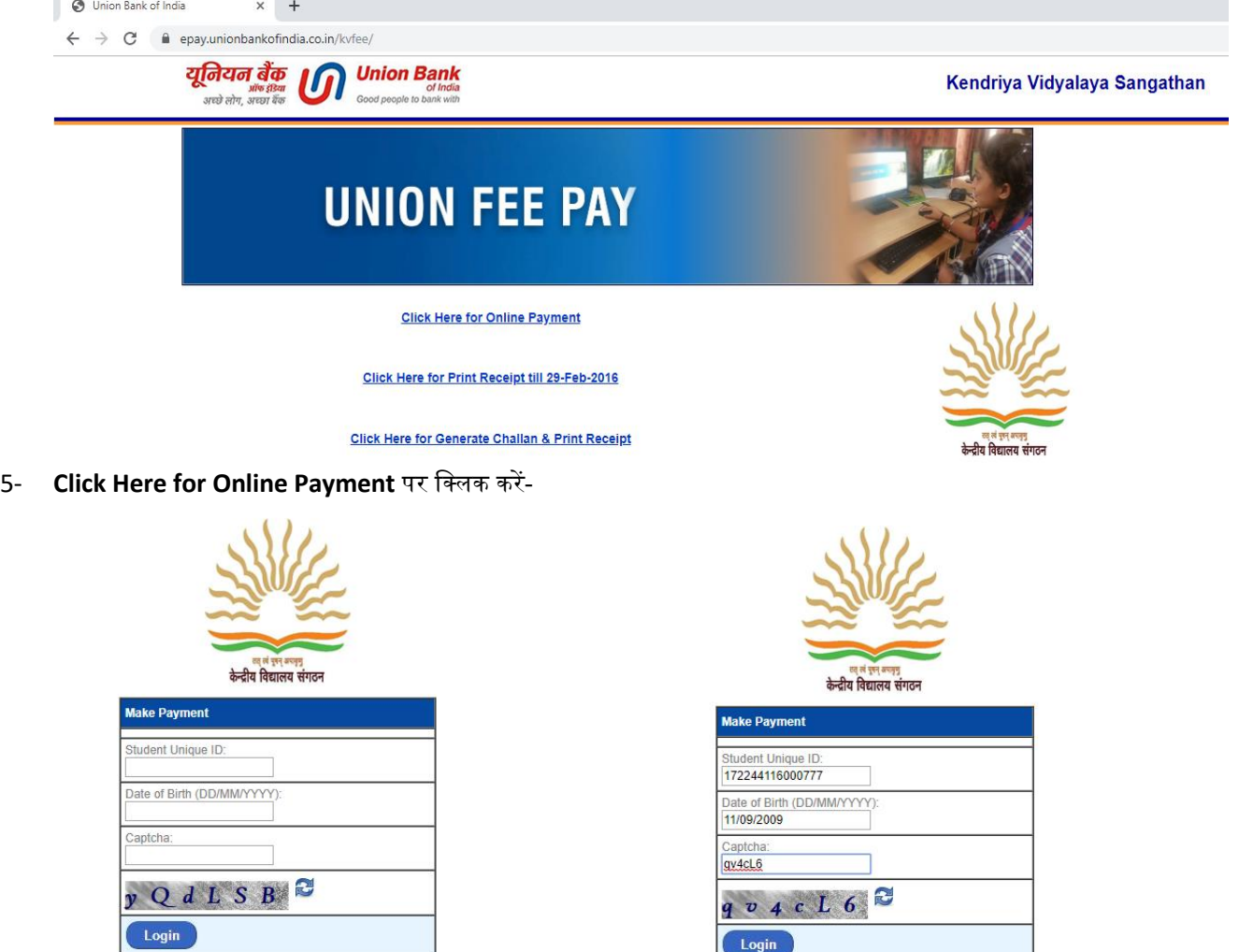

उदारणािव(जानकारी भरनेकेपश्चात)

- 6- student Unique ID में अपने बच्चे की 15 अंकों का यूनिक आईडी दर्ज करें| (यह यूनिक आईडी पूर्व में भुगतान की गयी चालान में होगी या फिर आप इसे कक्षा शिक्षक या कार्यालय से प्राप्त कर सकते हैं )
- 7- जन्मतिथि dd/mm/yyyy प्रारूप में दर्ज करें, जैसे की 11/09/2009

**CANADIA** 

8- आखिरी डब्बे में अंग्रेजी के छोटे बड़े अक्षरों/कैप्चा दर्ज कर Login पर क्लिक करें-

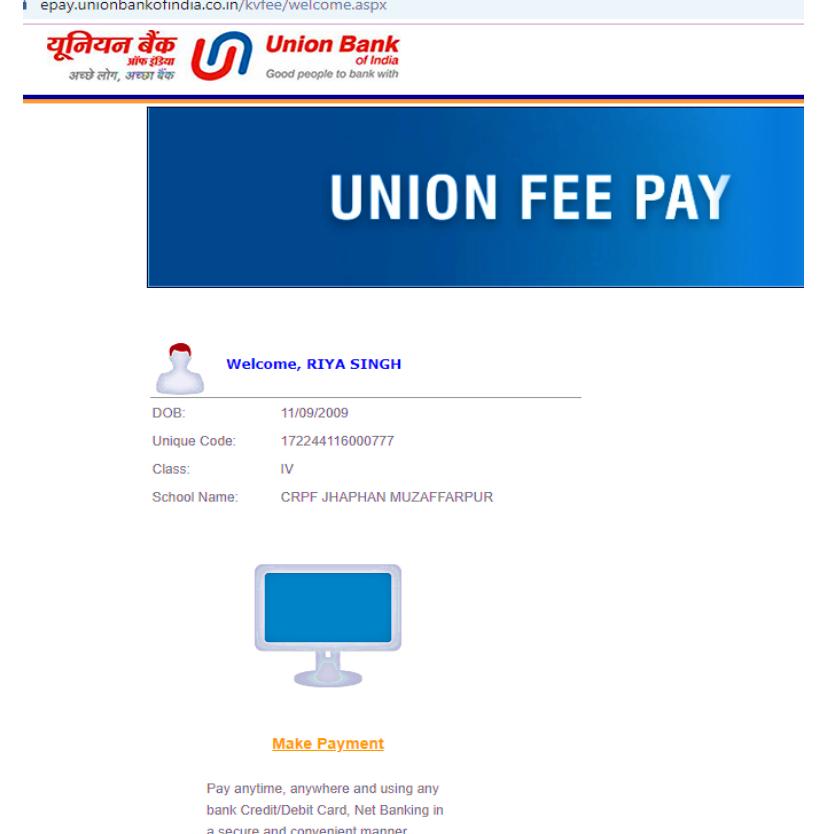

9- Login होने के बाद ऊपर के तस्वीर जैसी विंडो खुलेगी जिसमे आपके बच्चे का नाम, जन्म्थिथि, कक्षा एवं स्कूल का नाम अंकित होगा| भुगतान से पहले कृपया इसे चेक कर लें | जानकारी सही होने पर Make Payment पर क्लिक करे-

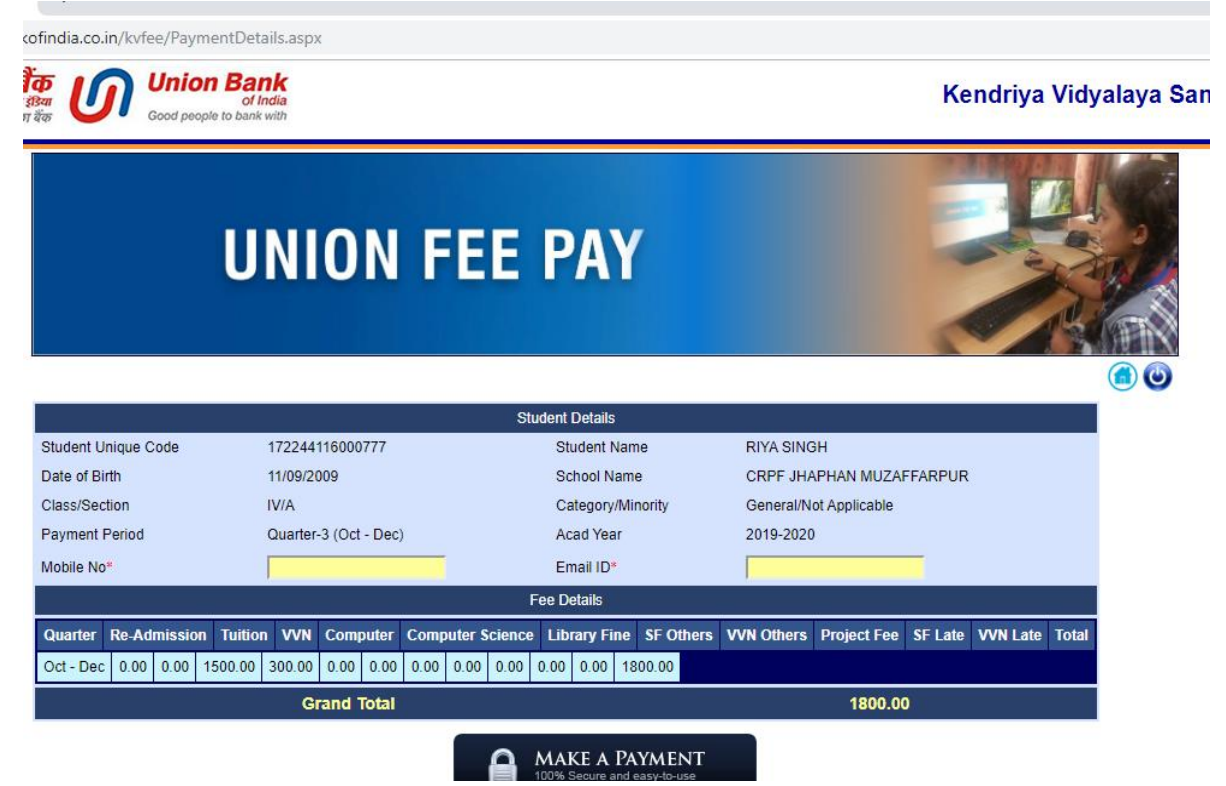

10- ऊपर की तस्वीर अनुसार अपना मोबाइल नंबर, ईमेल आईडी (स्वयं का **या** kvjhaphan@gmail.com) दर्ज कर MAKE PAYMENT पर क्षक्लक करें

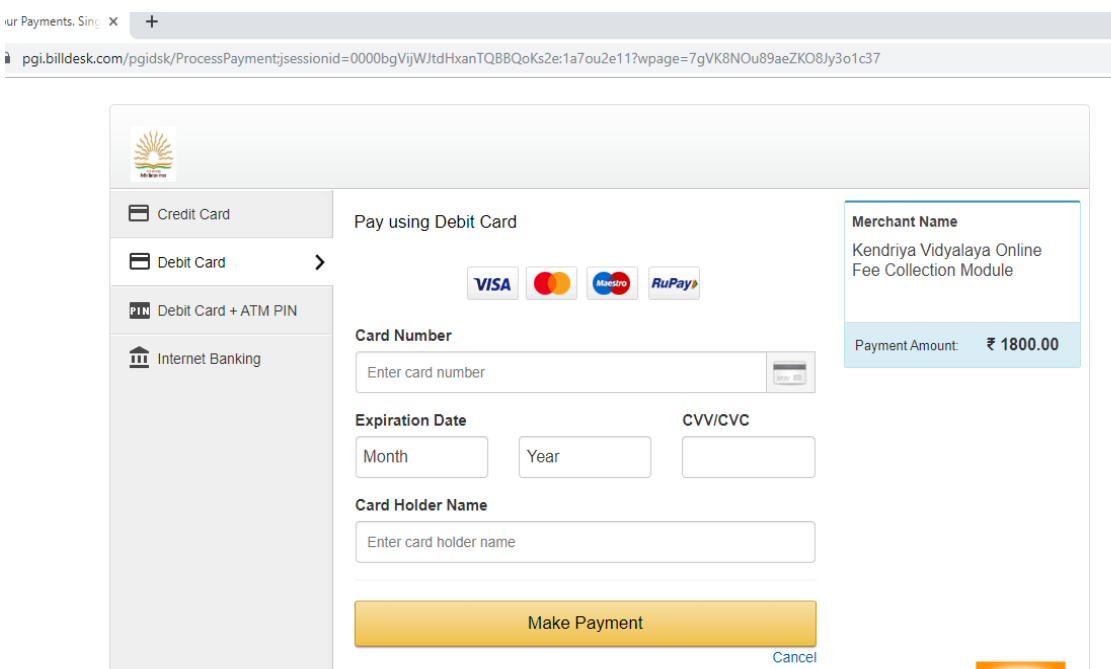

- 11- अब यहााँ **Credit Card**, **Debit Card**, **Debit Card + ATM PIN** या Internet Banking मेंसे कोई एक आप्िन अपनी सुक्षवधा अनुसार चुनें| उदहारण के क्षलए, यक्रद आप ATM CARD सेभुगतान हेतु **Debit Card** आप्िन चुने एवं Card Number, Expiration Date, CVV/CVC एवं Card Holder का नाम दर्ज कर MAKE PAYMENT पर क्षक्लक करें-
- 12- फिर, आपके बैंक में रजिस्टर मोबाइल नंबर पर 6 अंकों का OTP आएगा जिसे दर्ज कर Make Payment क्लिक कर सफल भुगतान क्रकया जा सकता है| भुगतान होते ही आपके अकाउंट से पैसे कटने का मेसेज आयेगा एवं सफल भुगतान का स्िीन भी क्रदखेगा |

\*\*\*\*\*\*\*\*\*\*\*\*\*\*\*\*\*\*\*\*\*

" *Pay Fee Online*, *Paperless, Save Tress - Save Environment.*"

"फीस भुगतान ऑनलाइन पेपरलेस करें ,

पेंड़ बचायें , पर्यावरण की रक्षा में योगदान करें"